#### J.E.N.I.

# **Bab 8**

## **GUI Event Handling**

## **8.1 Tujuan**

Pada modul ini, Anda akan belajar bagaimana mengendalikan events triggered ketika user berinteraksi dengan aplikasi GUI Anda. Setelah menyelesaikan modul ini, Anda akan dapat mengembangkan aplikasi GUI yang merespon interaksi user.

Setelah menyelesaikan modul ini, Anda diharapkan mampu:

- 1. Menerangkan komponen-komponen delegation event model
- 2. Mengerti bagaimana delegation event model bekerja
- 3. Menciptakan aplikasi GUI yang berinteraksi dengan user
- 4. Mendiskusikan manfaat dari class-class adapter
- 5. Mendiskusikan keuntungan-keuntungan dari menggunakan *inner* dan *anonymous class*

## *8.2 Delegation Event Model*

Delegasi event model menguraikan bagaimana program Anda dapat merespon interaksi dari user. Untuk memahami model, mari kita pelajari pertama-tama dengan tiga komponen utamanya.

1. Event Source

The event source mengacu pada komponen GUI yang men-generate event. Sebagai contoh, jika user menekan tombol, event source dalam hal ini adalah tombol.

2. Event Listener/Handler

The event listener menerima berita dari event-event dan proses-proses interaksi user. Ketika tombol ditekan, listener akan mengendalikan dengan menampilkan sebuah informasi yang berguna untuk user.

3. Event Object

Ketika sebuah event terjadi (misal, ketika user berinteraksi dengan komponen GUI), sebuah objek event diciptakan. Objek berisi semua informasi yang perlu tentang event yang telah terjadi. Informasi meliputi tipe dari event yang telah terjadi, seperti ketika mouse telah di-klik. Ada beberapa class event untuk kategori yang berbeda dari *user action*. Sebuah *event object* mempunyai tipe data tentang salah satu dari class ini.

Di bawah ini adalah delegation event model.

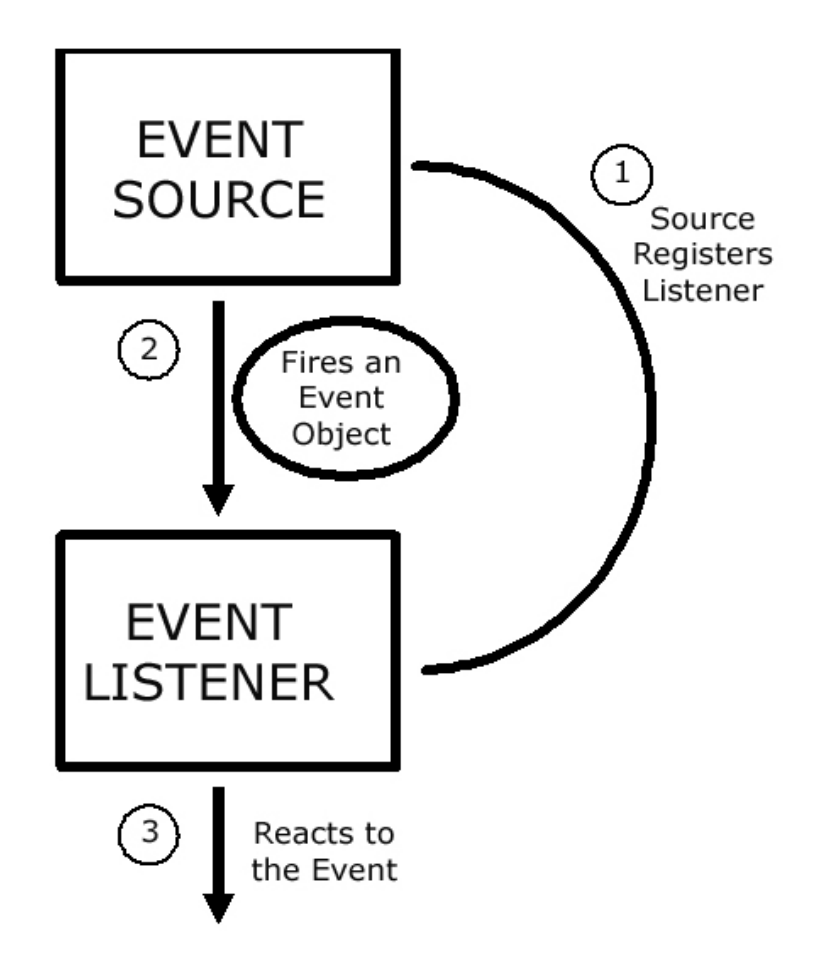

*Gambar 8.1: Delegation Event Model*

Pada awalnya, sebuah listener seharusnya diregistrasikan dengan sebuah source sehingga dapat menerima informasi tentang event-event yang terjadi pada source tersebut. Hanya listeners yang sudah teregistrasi yang dapat menerima pemberitahuan event-event. Ketika telah teregistrasi, sebuah listener hanya tinggal menunggu sampai event terjadi.

Ketika sesuatu terjadi dengan event source, sebuah event object akan menguraikan event yang diciptakan. Event kemudian ditembak oleh source pada listeners yang teregistrasi.

Saat listener menerima sebuah event object (pemberitahuan) dari source, dia akan bekerja. Menerjemahkan pemberitahuan dan memproses event yang terjadi.

#### *8.2.1 Registrasi Listeners*

Event source mendaftarkan sebuah listener melalui method *add<Type>Listener*. void add<Type>Listener(<Type>Listener listenerObj)

*<Type>* tergantung pada tipe dari event source. Dapat berupa *Key*, *Mouse*, *Focus*, *Component*, *Action* dan lainnya.

Beberapa listeners dapat diregistrasi dengan satu event source untuk menerima pemberitahuan event.

Listener yang telah teregistrasi dapat juga tidak diregistrasikan lagi menggunakan *remove<Type>Listener* methods.

void remove<Type>Listener(<Type>Listener listenerObj)

## **8.3 Class-Class Event**

Sebuah event object mempunyai sebuah class event sebagai tipe data acuannya. Akar dari hirarki class event adalah class *EventObject*, yang dapat ditemukan pada paket *java.util*. Immediate subclass dari class *EventObject* adalah class *AWTEvent*. Class *AWTEvent* didefinisikan pada paket java.awt. Itu merupakan akar dari semua AWTbased events. Berikut ini beberapa dari class-class AWT event.

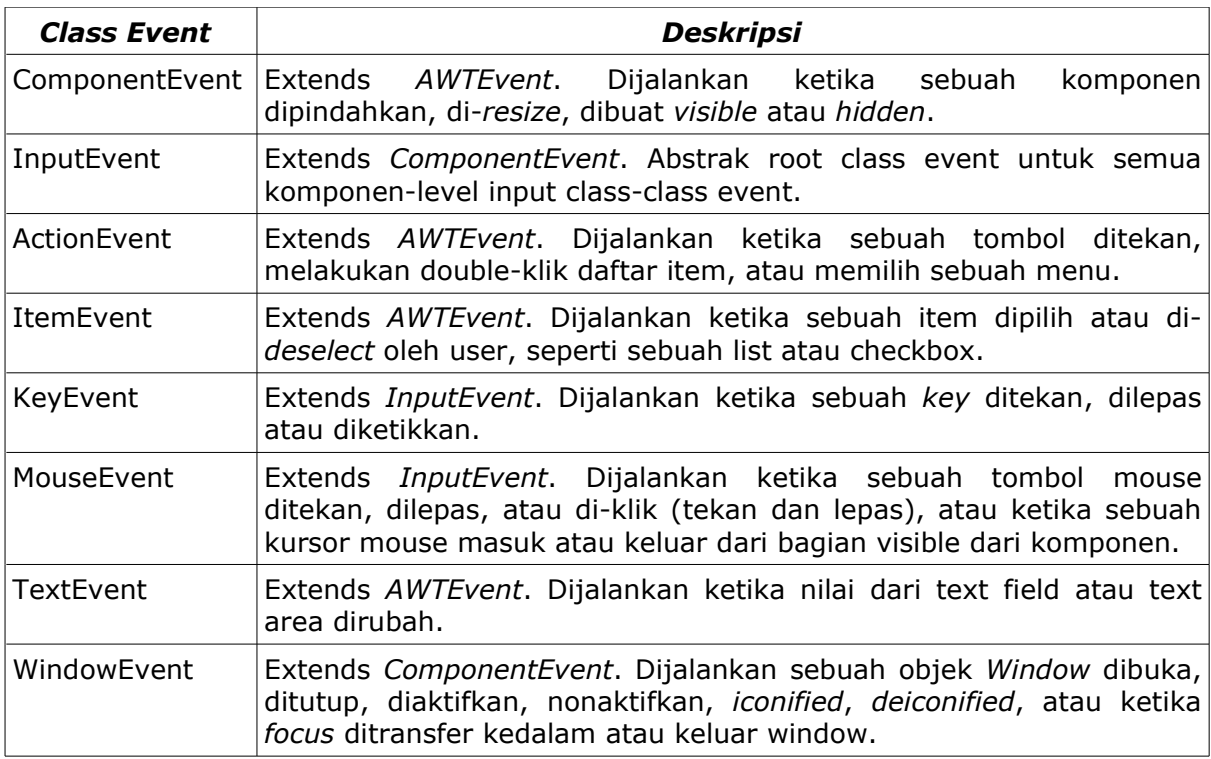

*Tabel 1.2: Class-Class Event* 

Catatan, bahwa semua subclass-subclass *AWTEvent* mengikuti konvensi nama ini: <Type>Event

## **8.4 Event Listeners**

Event listeners adalah class yang mengimplementasikan interfaces *<Type>Listener*. Tabel di bawah menunjukkan beberapa listener interfaces yang biasanya digunakan.

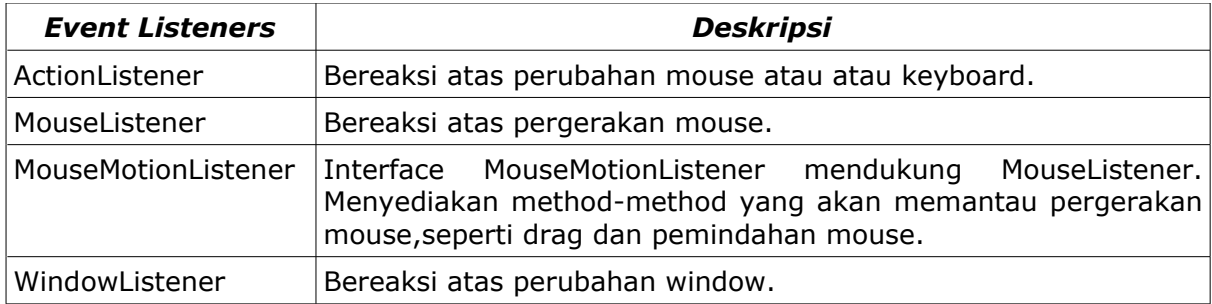

*Tabel 1.3: Event Listeners*

#### *8.4.1 Method ActionListener*

Interface ActionListener hanya terdiri dari satu method.

#### *ActionListener Method*

public void actionPerformed(ActionEvent e)

Mengendalikan *ActionEvent e* yang terjadi.

*Tabel 1.3.1: Method ActionListener*

#### *8.4.2 Method MouseListener*

Di bawah ini adalah method-method *MouseListener* yang seharusnya digunakan dalam penerapan class.

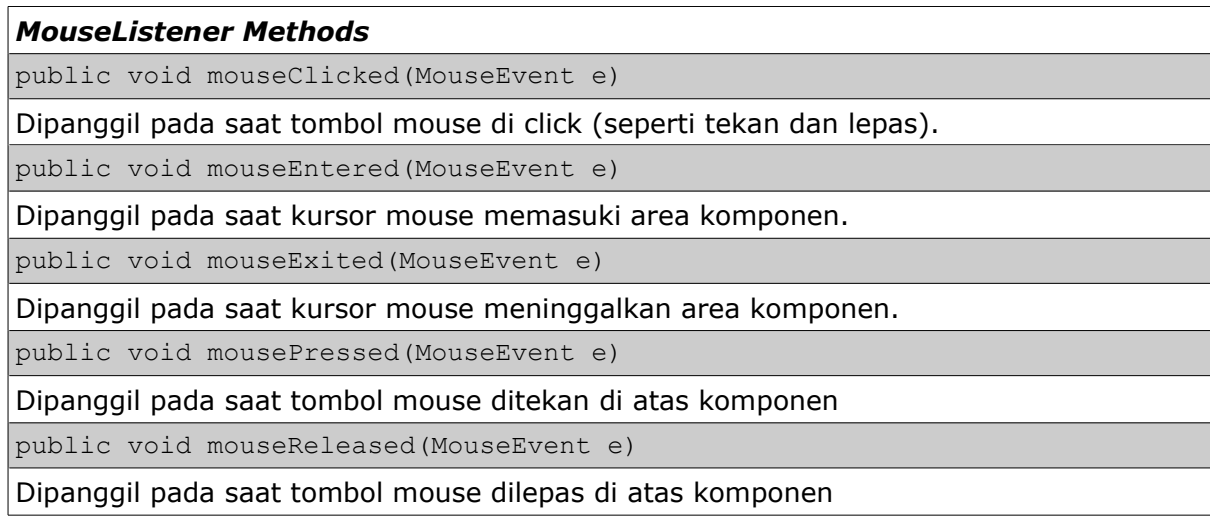

*Tabel 1.3.2: Method-Method MouseListener*

J.E.N.I.

#### *8.4.3 Method-Method MouseMotionListener*

*MouseMotionListener* mempunyai dua method untuk diimplementasikan.

#### *MouseListener Methods*

public void mouseDragged(MouseEvent e)

Digunakan untuk memantau pergerakan mouse yang melintasi objek pada saat tombol mouse ditekan. Tindakan ini persis sama dengan tindakan pada saat memindahkan sebuah window.

public void mouseMoved(MouseEvent e)

Digunakan untuk memantau pergerakan mouse pada saat mouse melintasi area suatu objek. Pada saat ini tidak ada mouse yang ditekan, hanya memindahkan pointer mouse melalui objek.

*Tabel 1.3.3: The MouseMotionListener methods*

#### *8.4.4 Method-Method WindowListener*

Di bawah ini method-method dari interface *WindowListener*.

*WindowListener Methods*

public void windowOpened(WindowEvent e)

Dipanggil pada saat objek window dibuka (pertama kali window dibuat tampil).

public void windowClosing(WindowEvent e)

Dipanggil pada saat user mencoba untuk menutup objek *Window* dari menu sistem objek.

public void windowClosed(WindowEvent e)

Dipanggil pada saat objek *Window* ditutup setelah memanggil penempatan (misal, release dari resource-resource yang digunakan oleh source) pada objek.

public void windowActivated(WindowEvent e)

Dilibatkan ketika objek *Window* adalah window yang aktif (window masih dipakai).

public void windowDeactivated(WindowEvent e)

Dilibatkan ketika objek *Window* tidak lagi merupakan window yang aktif.

public void windowIconified(WindowEvent e)

Dipanggil ketika objek *Window* di-minimize.

public void windowDeiconified(WindowEvent e)

Dipanggil ketika objek *Window* kembali setelah di-minimize ke keadaan normal.

*Tabel 1.3.4: Method-Method WindowListener*

#### *8.4.5 Petunjuk untuk Menciptakan Aplikasi Handling GUI Events*

Berikut ini langkah-langkah yang Anda butuhkan untuk mengingat ketika ingin membuat aplikasi GUI dengan event handling.

- 1. Buatlah sebuah class yang menguraikan dan menampilkan tampilan dari aplikasi GUI Anda.
- 2. Buatlah sebuah class yang menerapkan interface listener yang sesuai. Class ini boleh mengacu pada class yang sama seperti pada langkah awal.
- 3. Dalam menerapkan class, gunakan semua methods dengan interface listener yang sesuai. Uraikan masing-masing method bagaimana Anda ingin mengendalikan eventevent. Anda dapat memberikan implementasi kosong untuk method yang tidak ingin Anda gunakan.
- 4. Daftarkan objek listener, instansiasi dari class listener pada langkah 2, dengan *source component* menggunakan method *add<Type>Listener*.

#### *8.4.6 Contoh Mouse Events*

```
import java.awt.*;
import java.awt.event.*;
public class MouseEventsDemo extends Frame implements 
                        MouseListener, MouseMotionListener {
    TextField tf;
    public MouseEventsDemo(String title){
       super(title);
      tf = new TextField(60);addMouseListener(this);
    }
    public void launchFrame() {
       /* Menambah komponen ke frame */
       add(tf, BorderLayout.SOUTH);
       setSize(300,300);
       setVisible(true);
    }
    public void mouseClicked(MouseEvent me) {
       String msg = "Mouse clicked.";
       tf.setText(msg);
 }
    public void mouseEntered(MouseEvent me) {
       String msg = "Mouse entered component.";
       tf.setText(msg);
 }
    public void mouseExited(MouseEvent me) {
       String msg = "Mouse exited component.";
       tf.setText(msg);
 }
    public void mousePressed(MouseEvent me) {
       String msg = "Mouse pressed.";
       tf.setText(msg);
 }
    public void mouseReleased(MouseEvent me) {
       String msg = "Mouse released.";
       tf.setText(msg);
```

```
 }
   public void mouseDragged(MouseEvent me) {
     String msg = "Mouse dragged at " + me.getX() + ", " +
                                              me.getY();
      tf.setText(msg);
   }
   public void mouseMoved(MouseEvent me) {
     String msg = "Mouse moved at " + me.getX() + "," +
                                             me.getY();
      tf.setText(msg);
   }
   public static void main(String args[]) {
      MouseEventsDemo med = new MouseEventsDemo("Mouse Events 
Demo");
      med.launchFrame();
    }
}
```
#### *8.4.7 Contoh Menutup Window*

```
import java.awt.*;
import java.awt.event.*;
class CloseFrame extends Frame implements WindowListener {
    Label label;
    CloseFrame(String title) {
       super(title);
      label = new Label('Close the frame.'');
       this.addWindowListener(this);
    }
    void launchFrame() {
       setSize(300,300);
       setVisible(true);
    }
    public void windowActivated(WindowEvent e) {
    }
    public void windowClosed(WindowEvent e) {
    }
    public void windowClosing(WindowEvent e) {
       setVisible(false);
       System.exit(0);
    }
    public void windowDeactivated(WindowEvent e) {
    }
    public void windowDeiconified(WindowEvent e) {
    }
    public void windowIconified(WindowEvent e) {
    }
    public void windowOpened(WindowEvent e) {
    }
```

```
 public static void main(String args[]) {
    CloseFrame cf = new CloseFrame("Close Window Example");
    cf.launchFrame();
  }
```
### **8.5 Adapter Classes**

}

Menerapkan semua method dari interface yang semuanya akan membutuhkan banyak pekerjaan. Di satu sisi, Anda terkadang lebih sering tertarik menerapkan hanya beberapa method dari interface saja. Untungnya, Java menyediakan untuk kita classclass adapter yang menerapkan semua method dari masing-masing listener interface dengan lebih dari satu method. Implementasi dari method-method semuanya adalah kosong.

#### *8.5.1 Close Window Example*

```
import java.awt.*;
import java.awt.event.*;
class CloseFrame extends Frame{
    Label label;
   CFListener w = new CFListener(this);
    CloseFrame(String title) {
       super(title);
      label = new Label('Close the frame.'');
       this.addWindowListener(w);
    }
    void launchFrame() {
       setSize(300,300);
       setVisible(true);
    }
    public static void main(String args[]) {
       CloseFrame cf = new CloseFrame("Close Window Example");
       cf.launchFrame();
     }
}
class CFListener extends WindowAdapter{
     CloseFrame ref;
     CFListener( CloseFrame ref ){
      this.ref = ref;
      }
     public void windowClosing(WindowEvent e) {
          ref.dispose();
          System.exit(1);
    }
}
```
### **8.6 Inner Class dan Anonymous Inner Class**

Bagian ini memberi Anda tinjauan ulang atas konsep yang sudah Anda pelajari di kursus pemrograman pertama. *Inner class* dan *anonymous inner class* sangatlah bermanfaat untuk GUI event handling.

#### *8.6.1 Inner Class*

Inner class, seperti namanya, adalah sebuah class yang dideklarasikan di dalam class lain. Kegunaan inner classes akan dapat membantu Anda menyederhanakan program, terutama dalam event handling seperti yang ditunjukkan pada contoh.

#### *8.6.2 Contoh Menutup Window*

```
import java.awt.*;
import java.awt.event.*;
class CloseFrame extends Frame{
      Label label;
      CloseFrame(String title) {
            super(title);
            label = new Label('Close the frame.'');
            this.addWindowListener(new CFListener());
      }
      void launchFrame() {
            setSize(300,300);
            setVisible(true);
      }
      class CFListener extends WindowAdapter {
            public void windowClosing(WindowEvent e) {
                  dispose();
                  System.exit(1);
            }
      } 
      public static void main(String args[]) {
            CloseFrame cf = new CloseFrame("Close Window 
                                                      Example");
            cf.launchFrame();
      }
}
```
#### *8.6.3 Anonymous Inner Class*

*Anonymous inner class* adalah *inner class* yang tanpa nama. Kegunaan dari *anonymous inner class* akan menyederhanakan kode-kode Anda lebih lanjut. Di bawah ini merupakan modifikasi dari contoh bagian sebelumnya.

#### *8.6.4 Contoh Menutup Window*

```
import java.awt.*;
import java.awt.event.*;
class CloseFrame extends Frame{
    Label label;
    CloseFrame(String title) {
       super(title);
       label = new Label("Close the frame.");
       this.addWindowListener(new WindowAdapter() {
              public void windowClosing(WindowEvent e){
                    dispose();
                    System.exit(1);
              }
         });
    }
    void launchFrame() {
       setSize(300,300);
       setVisible(true);
    }
    public static void main(String args[]) {
       CloseFrame cf = new CloseFrame("Close Window Example");
       cf.launchFrame();
     }
}
```
## **8.7 Latihan**

#### *8.7.1 Tic-Tac-Toe*

Extend program papan Tic-Tac-Toe yang telah Anda kembangkan sebelumnya dan tambahkan event handlers ke kode tersebut untuk membuat program berfungsi penuh. Permainan Tic-Tac-Toe dimainkan dengan dua pemain. Pemain mengambil giliran mengubah. Setiap giliran, pemain dapat memilih kotak pada papan. Ketika kotak dipilih, kotak ditandai oleh simbol pemain (O dan X biasanya digunakan sebagai simbol). Pemain yang sukses menaklukkan 3 kotak membentuk garis horisontal, vertikal, atau diagonal, memenangkan permainan. Permainan akan berakhir ketika pemain menang atau ketika semua kotak telah terisi.

| <u> ●</u> Tic-Tac-Toe<br>∥□∥×<br>÷ | 乡 Tic-Tac-Toe<br>40 R | 乡 Tic-Tac-Toe     |
|------------------------------------|-----------------------|-------------------|
| File                               | File                  | File              |
|                                    |                       | 0                 |
|                                    | Χ                     | X                 |
| Player Ones' Turn                  | Player Twos' Turn     | Player Ones' Turn |

*Gambar 8.2 : Program Tic-Tac-Toe*